**Consulta le FAQ e le guide in italiano oppure contatta l'assistenza sul sito sanomaitalia.it/assistenza**

## **COME ACCEDERE**

- **1** Vai all'indirizzo english.com/activate
- **2** Crea un account oppure, se lo possiedi già, effettua il login
- **3** Clicca su 'Add a product' e inserisci il codice di accesso:

## **EESATK-GIGLI-ROVEN-WASTE-LOBBY-WIRES**

**4** Clicca sul titolo del tuo libro e inizia a navigare le risorse disponibili.

## **GUARDA I VIDEO TUTORIAL**

**[Video Tutorial per insegnanti](https://www.youtube.com/playlist?list=PLwDuQU5n8bKjdP_8dIqhx2Q0klLGYCI5H
)**

**[Video Tutorial per studenti](https://www.youtube.com/playlist?list=PLwDuQU5n8bKhwIVDflxTFXoNCKnuP-cq7)**

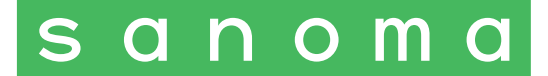

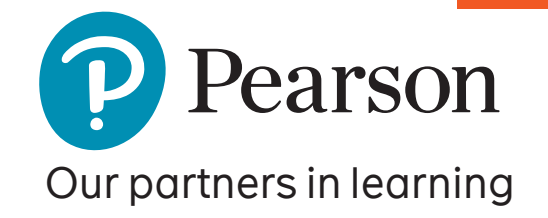

## **ON TOPIC A2/B1 DIGITAL RESOURCES FOR TEACHERS**

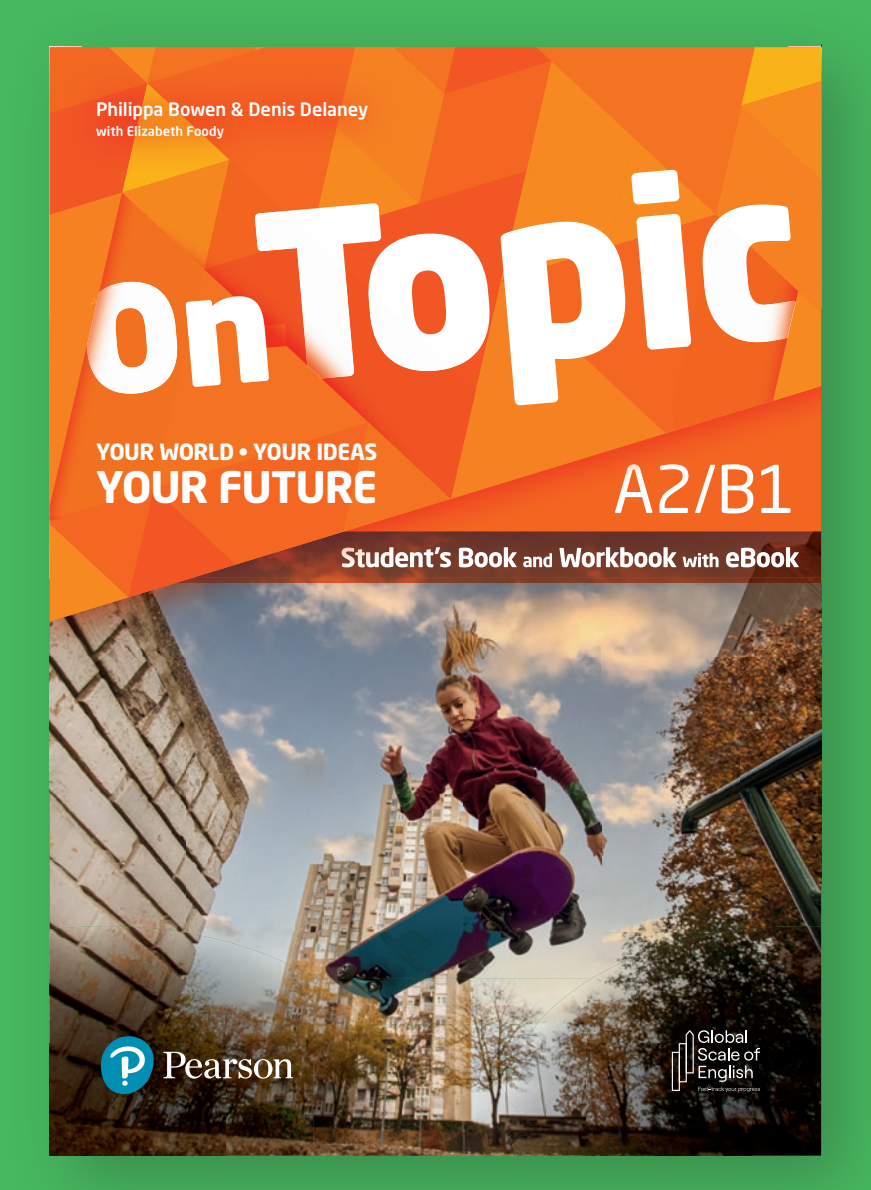